УТВЕРЖДАЮ Заместитель генерального директора<br>ФБУ «Тест-С.-Детербург» Р.В. Павлов  $07$ 2019 г.

# **Дефектоскопы ультразвуковые «ScanMaster UT/mate»**

Методика поверки

433-170-2019МП

Санкт-Петербург 2019 год

Лист 2 Всего листов 21

### ГОСУДАРСТВЕННАЯ СИСТЕМА ОБЕСПЕЧЕНИЯ ЕДИНСТВА ИЗМЕРЕНИЙ

Дефектоскопы ультразвуковые «ScanMaster UT/mate»

## МЕТОДИКА ПОВЕРКИ

Дата введения " \_\_\_ " \_\_\_ 2019 г.

Настоящая методика поверки распространяется на дефектоскопы ультразвуковые «ScanMaster UT/mate» (далее дефектоскопы), изготовленные по технической документации фирмы - изготовителя ScanMaster Systems (IRT) Ltd., и устанавливает методы и средства первичной и периодической поверки.

Интервал между поверками - 1 год.

## 1. ОПЕРАЦИИ ПОВЕРКИ

1.1. При проведении поверки должны быть выполнены операции, указанные в таблице 1.

Таблица 1 - Операции первичной и периодической поверок

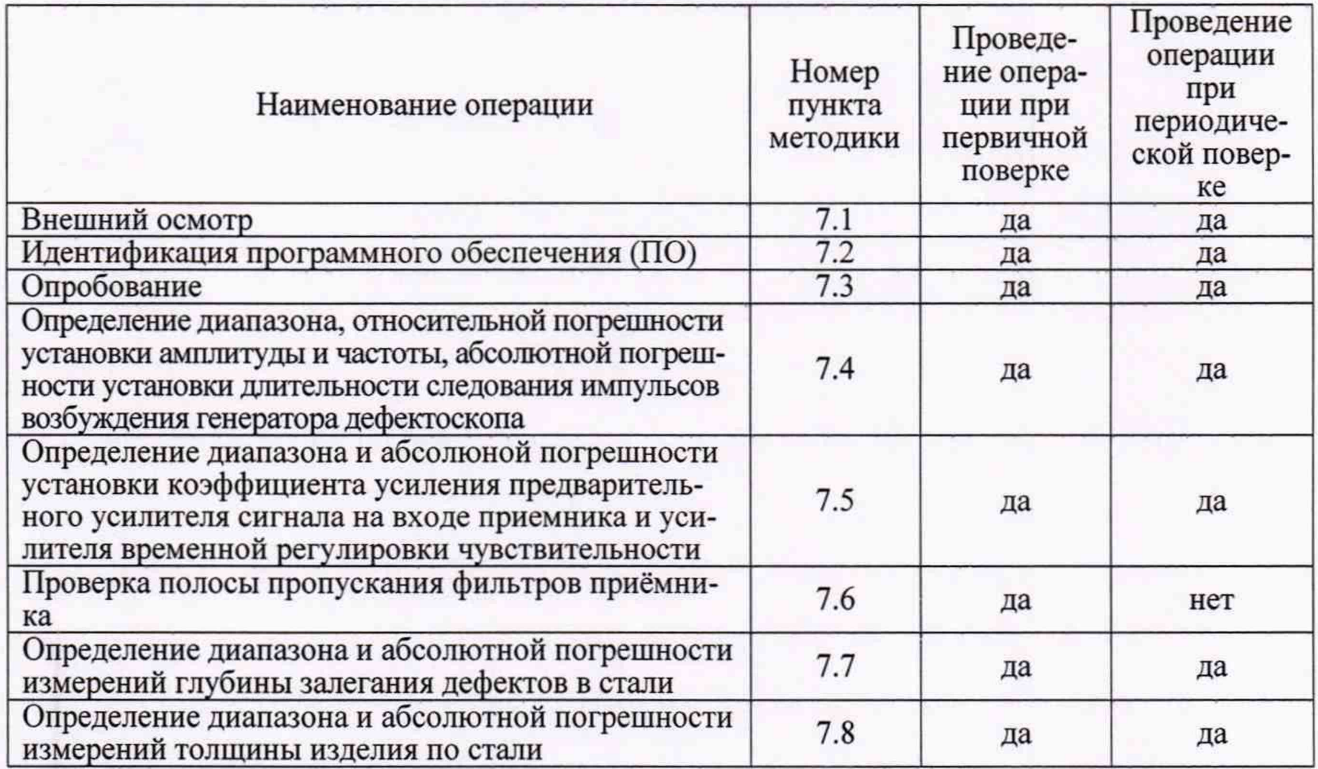

1.2 Поверку средств измерений осуществляют аккредитованные в установленном порядке в области обеспечения единства измерений юридические лица и индивидуальные предприниматели.

1.3 Поверка дефектоскопа прекращается в случае получения отрицательного результата при проведении хотя бы одной из операций, а дефектоскоп признают не прошедшим поверку.

1.4. Поверка дефектоскопа в сокращенном объеме (измерение глубины залегания дефектов или толщины изделия по стали в соответствии с применяемым пьезоэлектрическим преобразователем) возможна с обязательным указанием этих сведений в свидетельстве о поверке.

#### 2. СРЕДСТВА ПОВЕРКИ

2.1 Рекомендуемые средства поверки указаны в таблице 2.

2.2 Средства, использующиеся для поверки, должны быть поверены и аттестованы в установленном порядке.

2.3 Приведенные средства поверки могут быть заменены на их аналоги, обеспечивающие определение метрологических характеристик дефектоскопа с требуемой точностью.

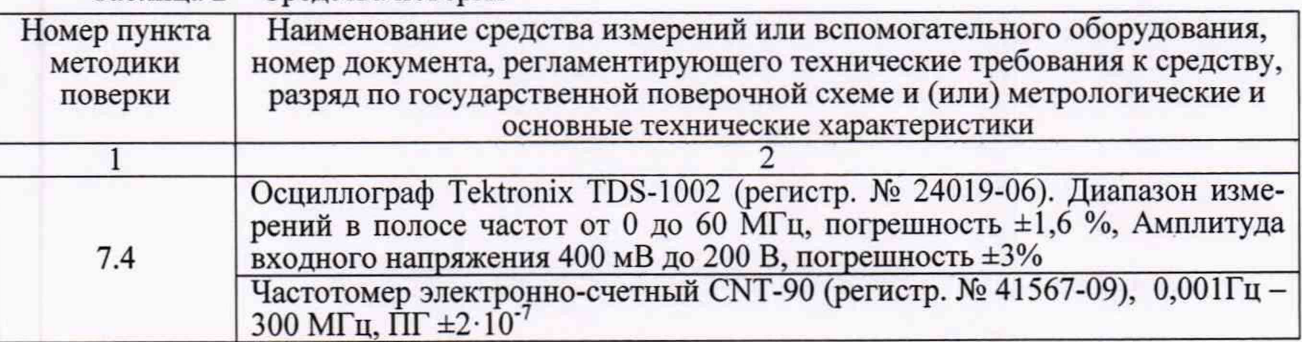

Таблица 2 - Средства поверки

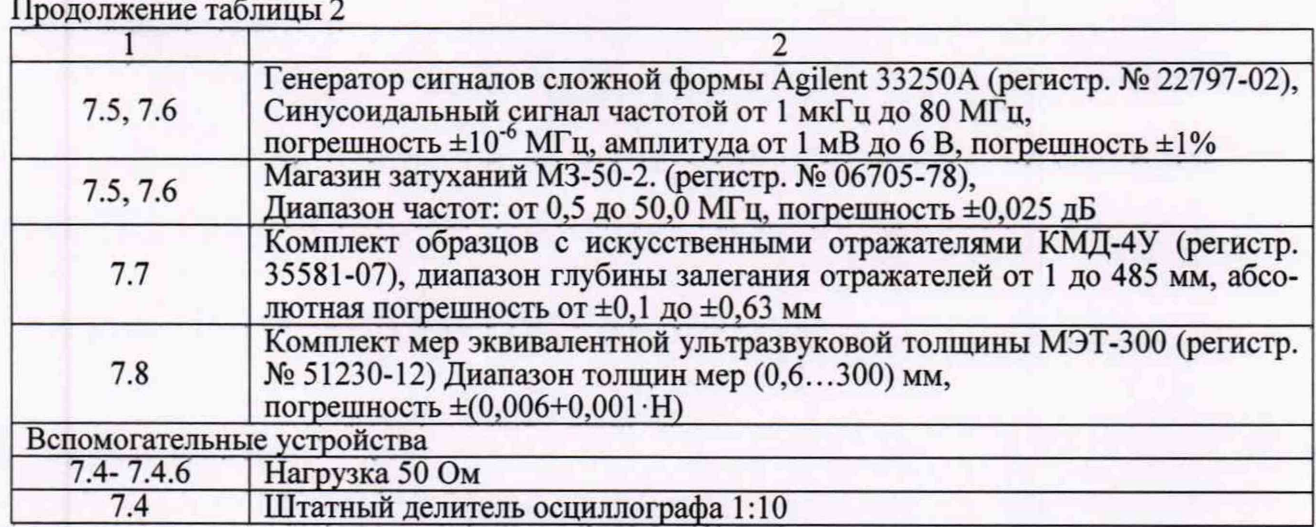

## **3. ТРЕБОВАНИЯ К КВАЛИФИКАЦИИ ПОВЕРИТЕЛЕЙ**

3.1 К поверке дефектоскопа допускаются лица:

- прошедшие обучение в установленном порядке и аттестованные в качестве поверителей;
- изучившие нормативные документы на поверяемые дефектоскопы;
- имеющие опыт работы со средствами измерений параметров дефектоскопов ультразвуковых не менее одного года.

## **4. ТРЕБОВАНИЯ К БЕЗОПАСНОСТИ**

4.1. При проведении поверки должны быть соблюдены следующие требования безопасности:

- средства поверки и поверяемые средства, а также вспомогательное оборудование должны иметь защитное заземление;
- меры безопасности при подготовке и проведении измерений должны соответствовать требованиям ГОСТ 12.2.007.0-75 ССБТ.

4.2. Установку и подключение средств поверки, поверяемых приборов, а также вспомогательного оборудования проводят при выключенном питании.

### **5. УСЛОВИЯ ПОВЕРКИ**

5.1 При проведении поверки должны быть соблюдены следующие условия:

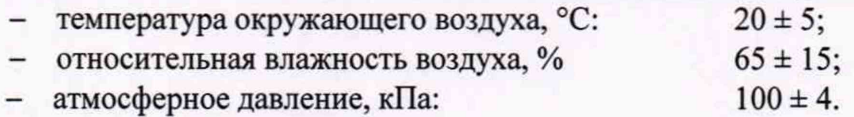

## **6. ПОДГОТОВКА К ПОВЕРКЕ**

6.1 Поверитель должен изучить техническое руководство к поверяемому дефектоскопу и руководства по эксплуатации используемых средств поверки.

6.2 Используемые средства поверки должны быть заземлены (занулены) и прогреты в течение времени, указанного в руководстве по эксплуатации.

## **7. ПРОВЕДЕНИЕ ПОВЕРКИ**

#### **7.1. Внешний осмотр**

7.1.1 При внешнем осмотре устанавливают соответствие ультразвукового прибора дефектоскопа и пьезоэлектрических преобразователей следующим требованиям:

- отсутствие механических повреждений корпуса, соединительных кабелей и электрических разъемов;

- комплектность и маркировка должны соответствовать требованиям, установленным в паспорте и техническом руководстве;

- контактирующая поверхность преобразователя должна быть очищена от загрязнений.

7.1.2 В случае несоответствия ультразвукового прибора дефектоскопа и пьезоэлектрических преобразователей хотя бы одному из выше указанных требований, они считаются непригодными к применению, и поверка не производится до устранения выявленных замечаний.

7.1.3 Если замечания устранить невозможно, выдается извещение о непригодности с указанием причин.

#### **7.2. Идентификация программного обеспечения**

7.2.1 Включить дефектоскоп согласно документу «Руководство пользователя».

7.2.2 После загрузки операционной системы запустить программу Instrument 4.0.ехе.

7.2.3 Во вкладке «Общ уст» программы прочитать идентификационные данные ПО (Рисунок 1).

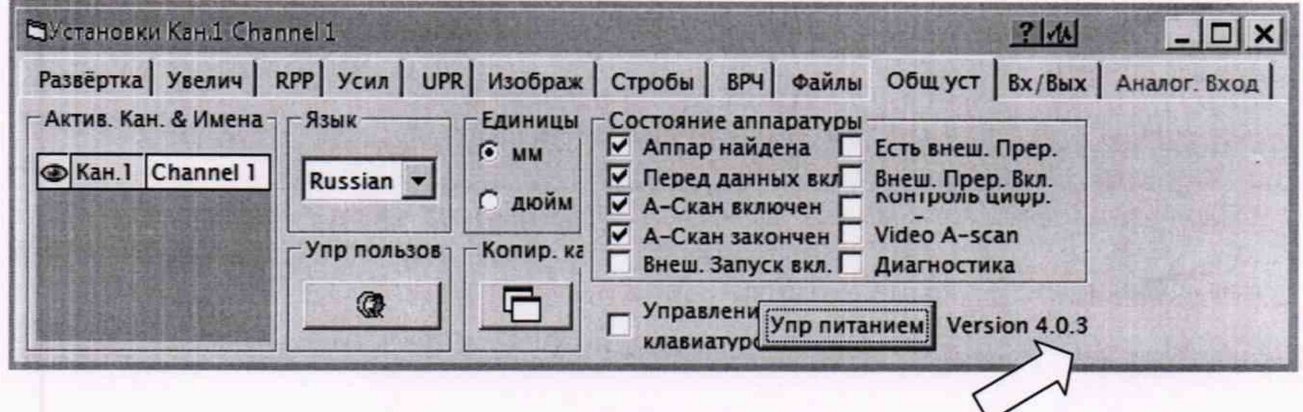

Рисунок 1

7.2.4 Проверить идентификационные данные ПО на соответствие значениям, приведенным в таблице 3.

Таблица 3 - Идентификационные данные ПО

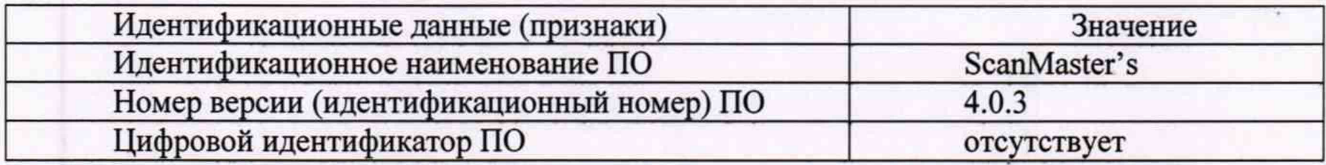

7.2.5 Дефектоскоп считается прошедшим операцию поверки с положительным результатом, если идентификационные данные ПО соответствуют значениям, приведенным в описании типа.

#### **7.3. Опробование**

7.3.1 Подключить контактный пьезоэлектрический преобразователь типа П112-5-12/2-Б-01 или другой из комплекта дефектоскопа к разъемам ХМТ и RCV ультразвукового прибора.

7.3.2 Перейти на вкладку «Развертка» (Рисунок 2) и установить следующие параметры: Единицы: Глубина;

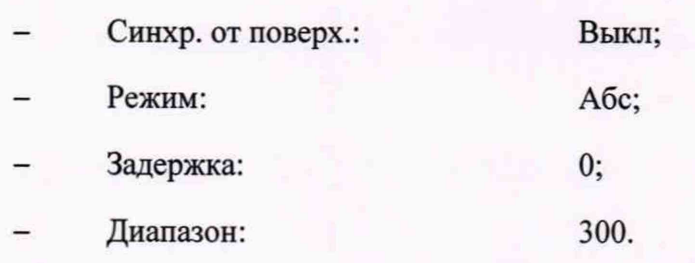

7.3.3 Скорость в материале (mm/us) установить равной скорости ультразвуковых колебаний в комплекте мер КМД-4У путем выбора из перечня скоростей в меню «Единицы» или редактированием существующих значений нажатием на кнопку «Ред.» (Рисунок 3).

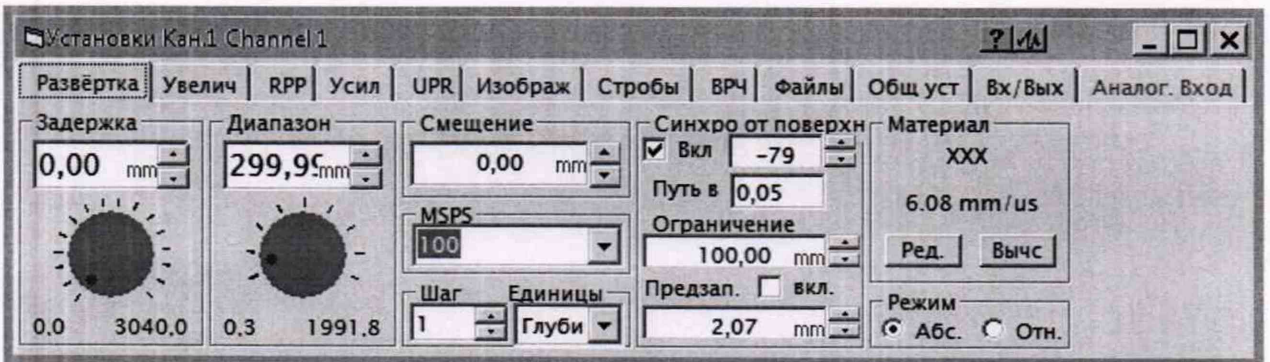

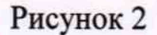

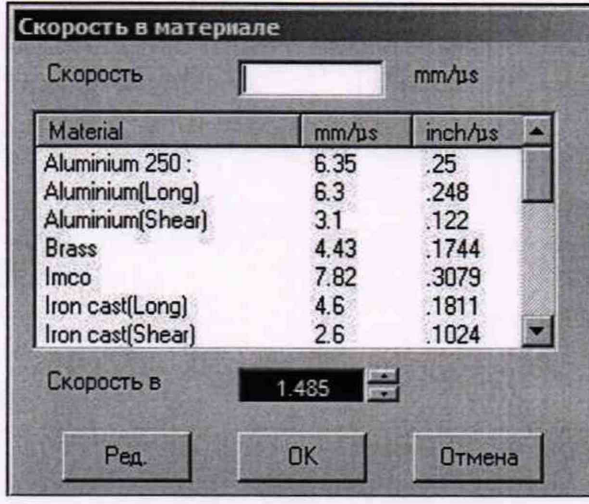

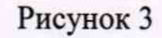

7.3.4 Перейти на вкладку «RPP» (Рисунок 4) и установить:

- Амплит.: 8;
- Демпфер:  $1;$
- ЧСИ (Гц):

250.

### Лист 7 Всего листов 21

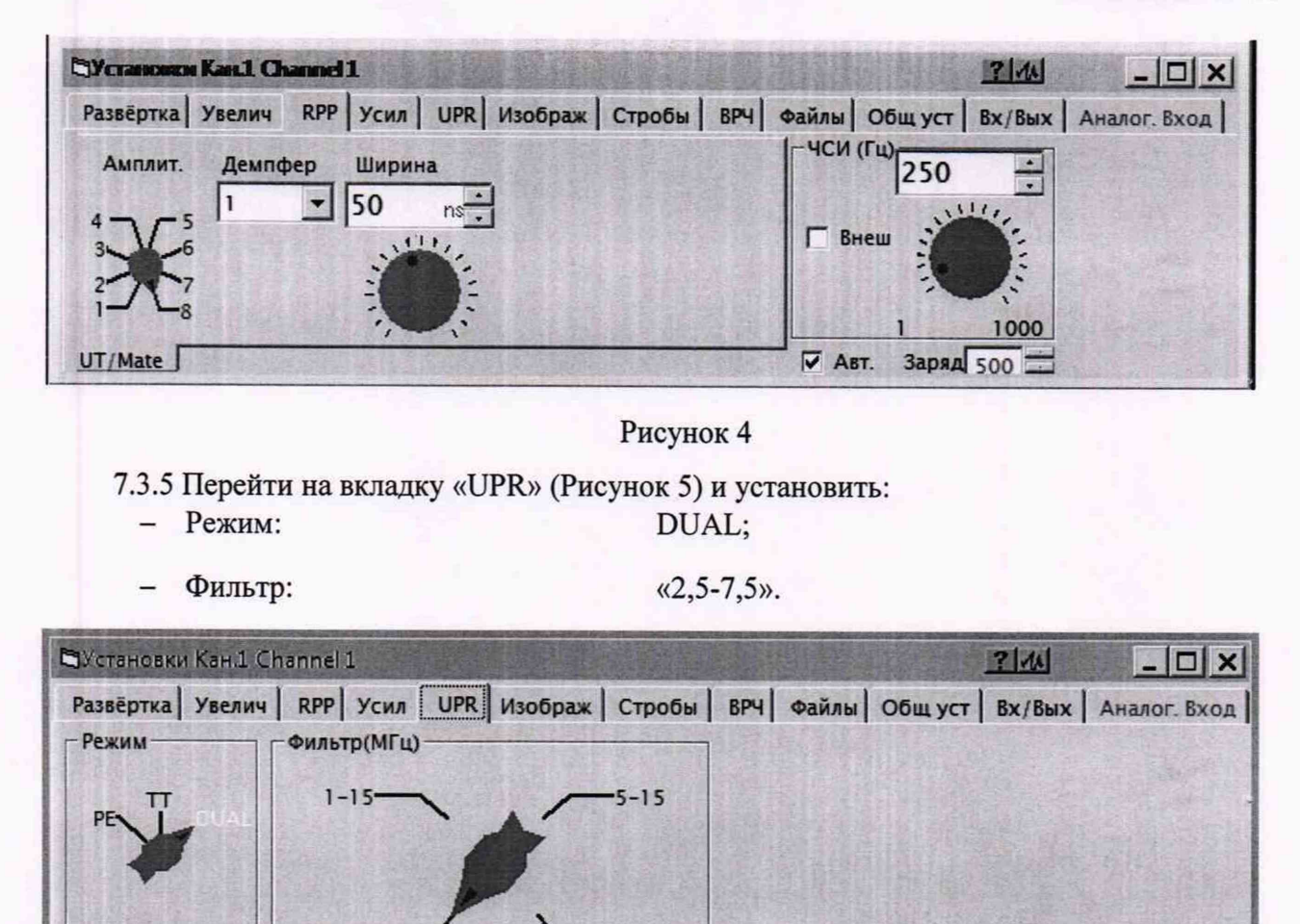

Рисунок 5

7.3.6 Перейти во вкладку «Стробы» (Рисунок 6). Произвести удаление всех стробов. Создать новый строб с параметрами:

Все

Задержка: 2 мм;

 $2.5 - 7.5$  -10-30

- Длительность: 10 мм;
	- Метка:

^Установки Кан,1 Channel 1 ikfcl - | п | xi Развёртка | Увелич | RPP | Усил | UPR | Изображ | Стробы | ВРЧ | Файлы | Общ уст | Вх/Вых Установка Пороги События Данные *У*  $\overline{a}$ Имя Пик+ $(%)$  Пик- $(%)$  ПикАбс $(%)$  Время (mm) Событ АП АП Вр Вр #  $\star$ **1 1** *о* 15.( *T-i* О И Загруз Сохр. Метка Her  $\overline{\phantom{a}}$ 

#### Рисунок 6

7.3.7 Разместить ПЭП на образце с искусственным отражателем (диаметром 1,6 мм) КМД-4У, соответствующему пределу глубины залегания дефекта, предварительно нанеся контактную жидкость на поверхность меры.

7.3.8 Залать значения «Задержка» и «Диапазон» (вкладка «Увелич») и «Усиление» (вкладка «Усил») таким образом, чтобы на дисплее отображался эхо-сигнал от поверхности отражателя (Рисунок 7).

7.3.9 Убедиться в возможности выявления дефекта (в наличии изображения импульса от отражателя на экране прибора), на максимально возможной глубине его залегания (диапазоне).

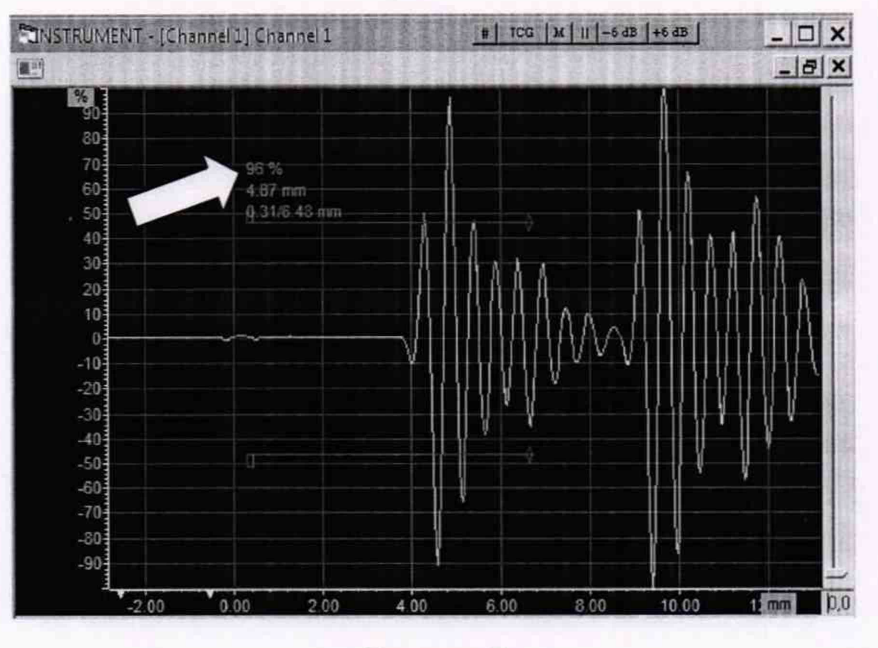

Рисунок 7

7.4. Определение диапазона, относительной погрешности установки амплитуды и частоты, абсолютной погрешности установки длительности следования импульсов возбуждения генератора дефектоскопа

7.4.1 Выполнить соединения в соответствии со схемой 1 приложения А.

7.4.2 Установить в ПО следующие параметры дефектоскопа:

В меню «Настройки» перейти на вкладку «UPR» (Рисунок 8) и установить:

 $2.5 - 7.5$ .

Режим: DUAL;

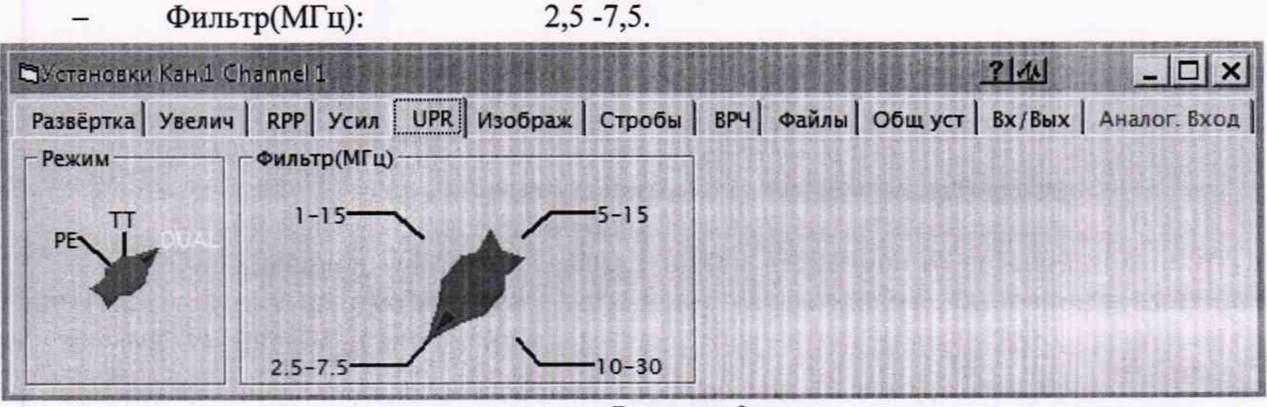

Рисунок 8

7.4.3 Перейти на вкладку «RPP» (Рис. 9) и установить максимальное значение амплитуды (350 В):

### Лист 9 Всего листов 21

 $(1)$ 

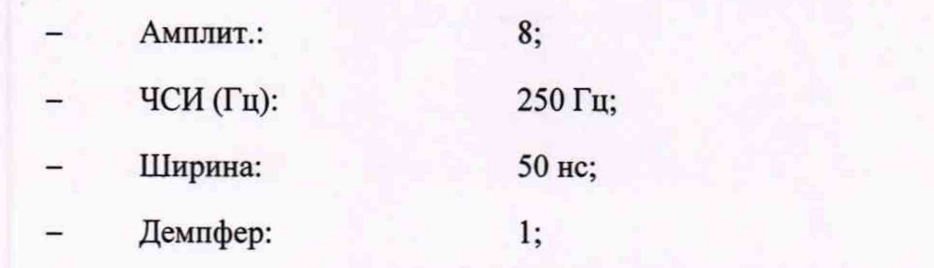

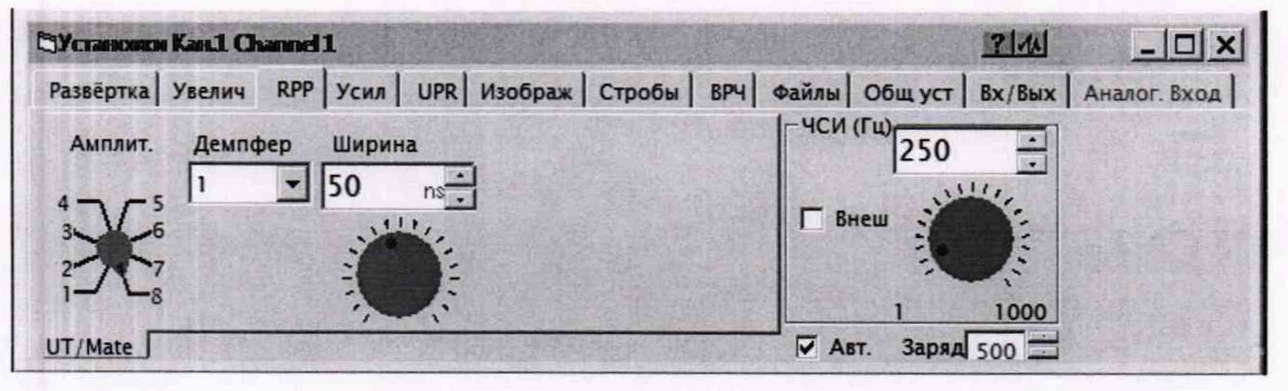

Рисунок 9

7.4.4 Измерить с помощью осциллографа амплитуду импульсов возбуждения, для чего:

- произвести компенсацию штатного делителя осциллографа по величине заброса;

- установить усреднение показаний «16»;

- произвести измерение амплитуды с помощью курсоров, как показано на рисунке 10.

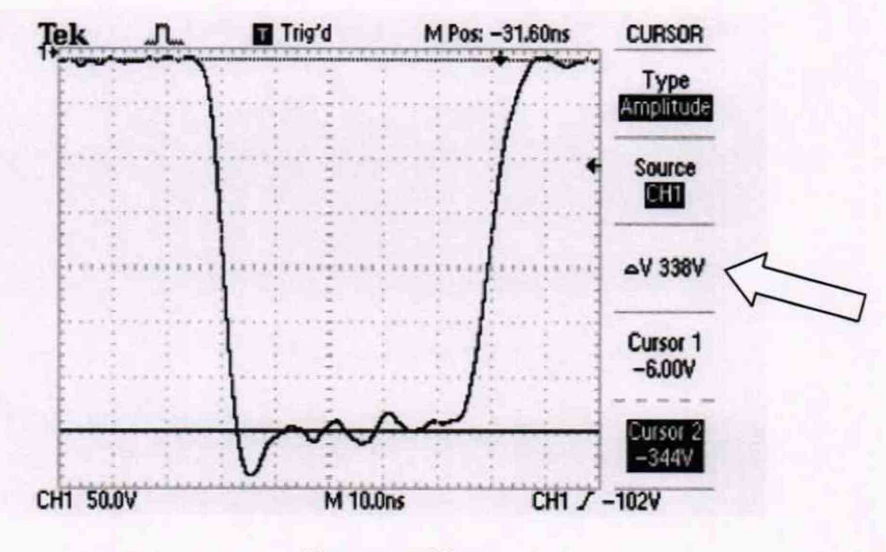

Рисунок 10

7.4.5 Вычислить абсолютную погрешность установки амплитуды импульсов возбуждения по формуле (1):

$$
\Delta = U_{r8} - U_0,
$$

U<sub>0</sub>-максимальное значение амплитуды импульсов возбуждения, В; где:

U<sub>r8</sub> - значения амплитуды импульсов возбуждения, измеренные осциллографом цифровым TDS-1002, B.

7.4.6 Произвести измерение амплитуды импульсов возбуждения U<sub>ri</sub> по п.п. 7.4.4 - 7.4.5 при положениях регулятора «Амплит.» от 1 до 7.

7.4.7 Перейти на вкладку «RPP» (Рисунок 4) и установить следующие значения:

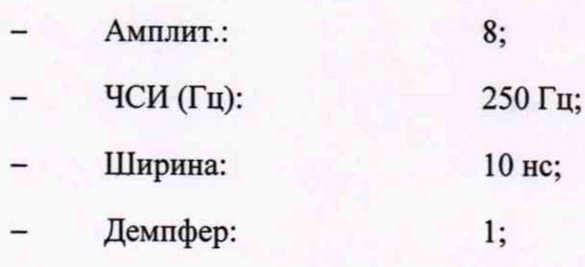

7.4.8 Измерить с помощью осциллографа длительность импульсов возбуждения *гю* на уровне 0,5 Urg, для чего:

- произвести компенсацию штатного делителя осциллографа по величине заброса;

- установить усреднение показаний «16»;

- произвести измерение длительности импульса с помощью функции автоматического измерения ширины импульса (параметр «Neg Width») как показано на рисунке 11.

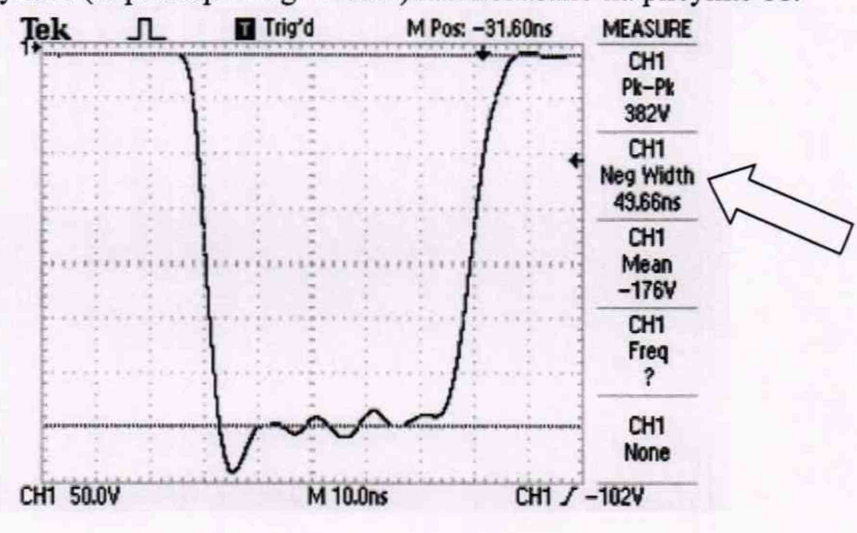

Рисунок 11

7.4.9 Вычислить абсолютную погрешность установки длительности импульсов возбуждения по формуле (2):

$$
\Delta = \tau_{10} - \tau_0, \tag{2}
$$

где:  $\tau_0$  - установленное значение длительности импульсов возбуждения, нс;

гю - значения длительности импульсов возбуждения, измеренные осциллографом цифровым TDS-1002, не.

7.4.10 Выполнить процедуру по п.п. 7.4.8 - 7.4.9 для следующих значений длительности импульса дефектоскопа (параметр «Ширина»): 20, 50, 100.

7.4.11 Выполнить соединения в соответствии со схемой 2 приложения А.

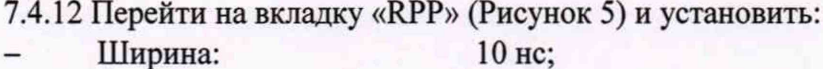

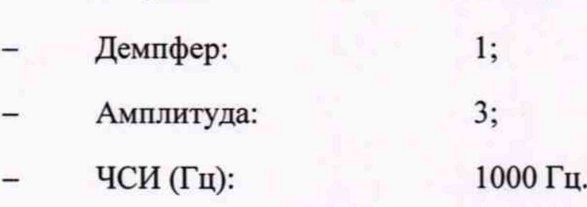

7.4.13 Измерить с помощью частотомера частоту следования импульсов возбуждения при следующих значениях, установленных в окне «ЧСИ (Гц)» вкладки «RPP»: 1, 2, 5, 10, 20, 50, 100, 200, 500, 1000. При значениях установленной частоты 1 Гц и 2 Гц частота определяется как обратная величина периода излучения.

7.4.14 Вычислить абсолютную погрешность установки частоты следования импульсов возбуждения по формуле (3):

$$
\Delta = F_{\text{H3M}} - F_0,\tag{3}
$$

где: *Fq .* значения частоты следования импульсов возбуждения, установленные на дефектоскопе. Ги:

 $F_{H3M}$  - значения частоты следования импульсов возбуждения, измеренные частотомером CNT-90, Гц.

7.4.15 Вычислить относительную погрешность установки частоты следования импуль- $\cos \delta$ .

7.4.16 Дефектоскоп считать прошедшим операцию поверки с положительным результатом, если:

- измеренные значения амплитуды импульса при положениях регулятора от 1 до 8 и длительности импульса 50 не составляют (31,0±3,1)В; (44,0±4,4)В; (62,0±6,2)В; (88,0±8,8)В; (124,0±12,4)В; (175,0±17,5)В; (248,0±24,8)В; (350,0 ±35,0)В;

- абсолютная погрешность длительности импульса возбуждения генератора при задаваемых значениях длительности импульса от 10 до 100нс не превышает  $\pm (0.05 \tau_{\mu} + 0.3)$  нс, где  $\tau_u$  - установленное значение длительности импульсов возбуждения генератора;

- измеренные значения частоты следования импульсов возбуждения находятся в интервале от 1 Гц до 1000 Гц, а относительная погрешность установки частоты следования импульсов возбуждения не превышает ±5 %.

**7.5 Определение диапазона и абсолютной погрешности установки коэффициента усиления предварительного усилителя сигнала на входе приемника и усилителя временной регулировки чувствительности**

7.5.1 Выполнить соединения в соответствии со схемой 3 приложения А.

7.5.2 Установить следующие параметры дефектоскопа:

перейти на вкладку «UPR» (Рисунок 12) и установить:

 $\Phi$ ильтр (МГц): 2,5-7,5;

Режим: DUAL.

^У с та н о в ки Кан.1 Channel 1 **- ! □ ! Х|** wtia Развёртка Увелич | RPP | Усил | UPR | Изображ | Стробы | ВРЧ | Файлы | Общ уст | Вх/Вых | Аналог. Вход | Фильтр(МГц) Режим  $1 - 15$  $5 - 15$  $\mathbf{r}$  $2.5 - 7.5$  $10 - 30$ 

Рисунок 12

7.5.3 Перейти на вкладку «Усил» (Рисунок 13) и установить: Усилен. RPP:  $0$ дБ;  $-$ 

Усиление:  $0$ дБ.

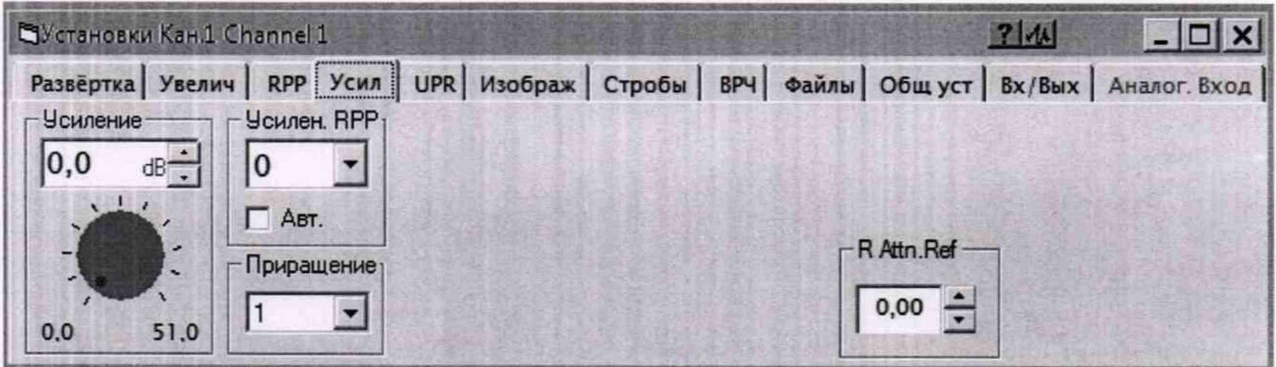

Рисунок 13

7.5.4 Перейти на вкладку «Изображ» (Рисунок 14) и установить:

- Шкала амплитуд: Процент;  $\qquad \qquad$
- Форма сигнала: PY.

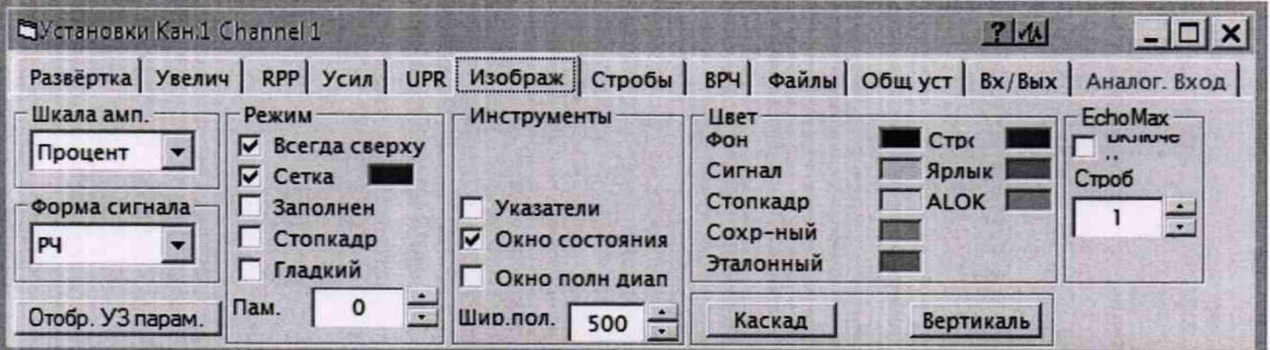

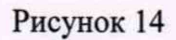

ВЫКЛ

7.5.5 Перейти на вкладку «Развертка» (Рисунок 15) и установить:

- Задержка: 5 мкс;
	- Диапазон: 10 мкс;
		- Синхрон. от поверхности:

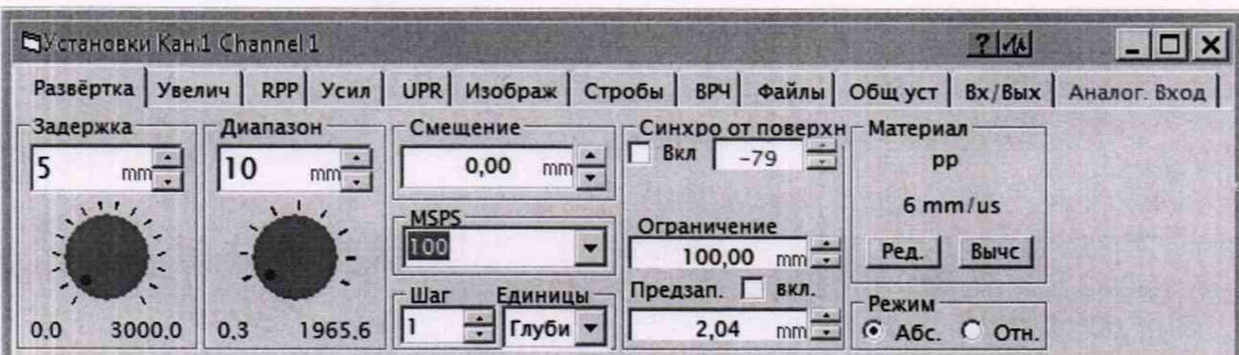

7.5.6 Подать на вход RCV дефектоскопа от генератора Agilent 33250А сигнал синусоидальной формы частотой 5 МГц. Амплитуда сигнала должна быть выбрана таким образом, чтобы размах колебаний сигнала, отображаемого на дисплее дефектоскопа, находился в пределах (80 ± 5)% от высоты экрана (Рисунок 16).

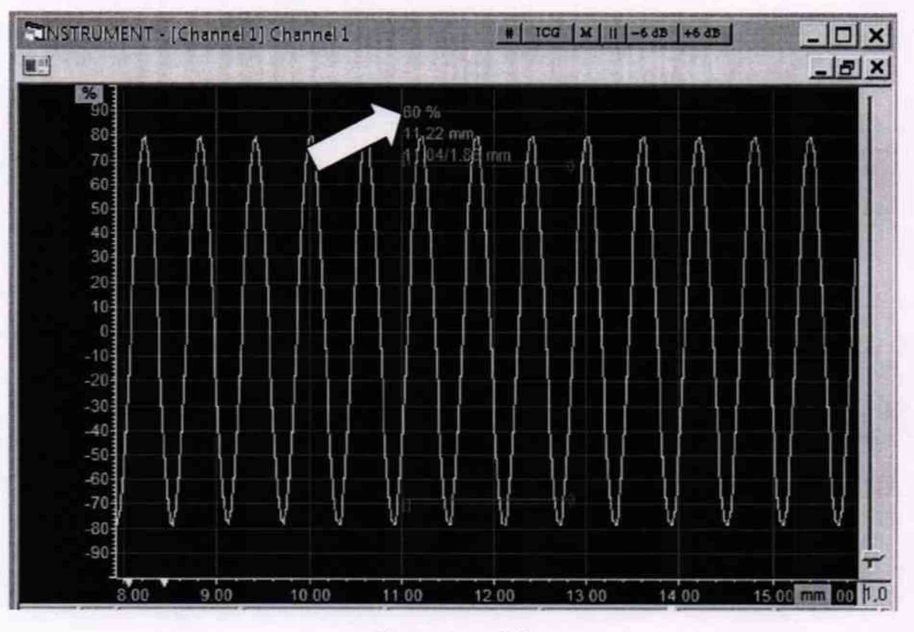

#### Рисунок 16

7.5.7 Выполнить измерение в выбранной точке, для чего уменьшить на 5 дБ при помощи аттенюатора МЗ-50-2 значение сигнала, подаваемого на вход дефектоскопа от генератора Agilent 33250А и увеличить усиление дефектоскопа в окне «Усиление» на 5 дБ. Подстроить ослабление аттенюатора МЗ-50-2 таким образом, чтобы размах колебаний сигнала, отображаемого на дисплее дефектоскопа, находился в пределах (80 ± 5) % от высоты экрана. Для определения размаха сигнала рекомендуется использовать режим заморозки сигнала.

7.5.8 Определить значение усиления дефектоскопа при следующих значениях, заданных в окне «Усиление»: 0, 5, 10, 15, 20, 25, 30, 35, 40, 45, 50 дБ.

7.5.9 Рассчитать абсолютную погрешность установки усиления дефектоскопа по формуле (4):

$$
\Delta = D_{H3M} - D_0,\tag{4}
$$

где: D<sub>изм</sub> - значения усиления дефектоскопа (5, 10, 15, 20, 25, 30, 35, 40, 45, 50), дБ; Do - значения аттенюатора МЗ-50-2 после подстройки, дБ.

7.5.10 Выполнить п.п 7.5.7 - 7.5.9.

7.5.11 Выполнить измерение в выбранной точке, для чего уменьшить на 15 дБ при помощи аттенюатора МЗ-50-2 значение сигнала, подаваемого на вход дефектоскопа от генератора Agilent 33250А и увеличить предварительного усилителя дефектоскопа в окне «Усилен. RPP» на 15 дБ. Подстроить ослабление аттенюатора МЗ-50-2 таким образом, чтобы размах колебаний сигнала, отображаемого на дисплее дефектоскопа, находился в пределах (80 ± 5) % от высоты экрана. Для определения размаха сигнала рекомендуется использовать режим заморозки сигнала.

7.5.12 Определить абсолютную погрешность установки предварительного усилителя дефектоскопа при следующих значениях, заданных в окне «Усилен. RPP»: 15, 30, 45 дБ.

7.5.13 Рассчитать абсолютную погрешность установки предварительного усилителя приемника дефектоскопа по формуле (5):

$$
\Delta = D_{\text{H3M}} - D_0,\tag{5}
$$

где: Do - значения предусиления приемника дефектоскопа, дБ;

DH3M - значения аттенюатора МЗ-50-2, дБ.

7.5.14 Дефектоскоп считать прошедшим операцию поверки с положительным результатом, если значения погрешности установки коэффициента усиления предварительного усилителя сигнала на входе приемника и усилителя временной регулировки чувствительности не превышают ± 1дБ.

### **7.6 Проверка полосы пропускания фильтров приёмника**

7.6.1 Выполнить соединения в соответствии со схемой 3 приложения А 7.6.2 Установить следующие параметры дефектоскопа: перейти на вкладку «UPR» (Рисунок 9) и установить:

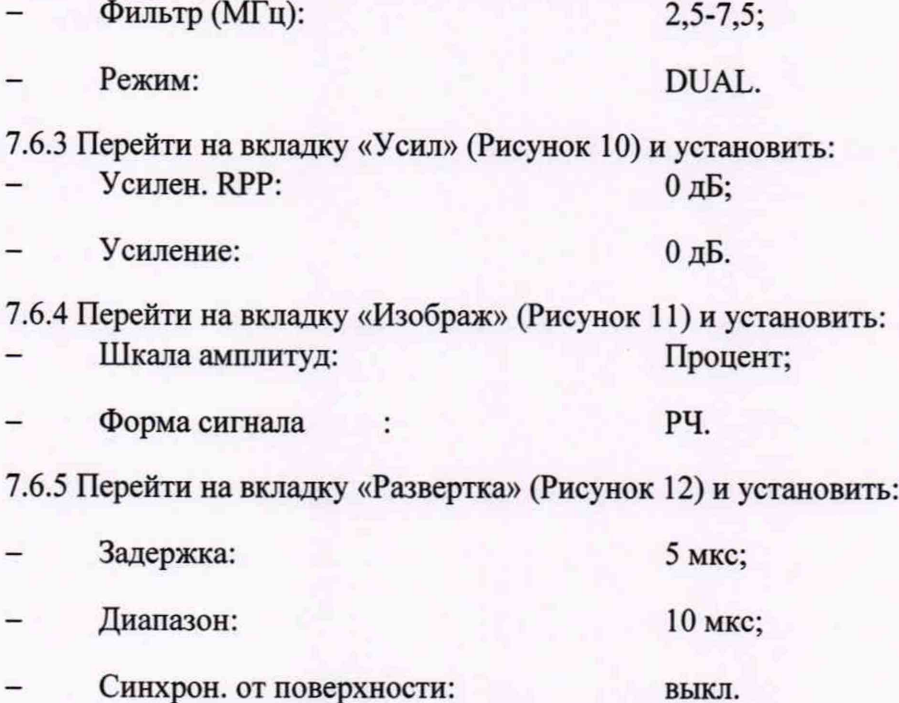

7.6.6 Подать на вход RCV дефектоскопа от генератора Agilent 33250А сигнал синусоидальной формы частотой 5 МГц. Амплитуда сигнала должна быть выбрана таким образом, чтобы размах колебаний сигнала, отображаемого на дисплее дефектоскопа, находился в пределах (80 ± 5) % от высоты экрана (Рисунок 16).

7.6.7 Уменьшить ослабление аттенюатора МЗ-50-2 на 3 дБ.

7.6.8 Определить нижнюю границу полосы пропускания, для чего уменьшить частоту генератора таким образом, чтобы размах колебаний сигнала, отображаемого на дисплее дефектоскопа, находился в пределах (80 ± 5) %.

7.6.9 Определить верхнюю границу полосы пропускания, для чего увеличить частоту генератора таким образом, чтобы размах колебаний сигнала, отображаемого на дисплее дефектоскопа, находился в пределах (80 ± 5) %.

7.6.10 Произвести действия по п.п. 7.6.6 - 7.6.9 для всех фильтров дефектоскопа в соответствии с таблицей 4.

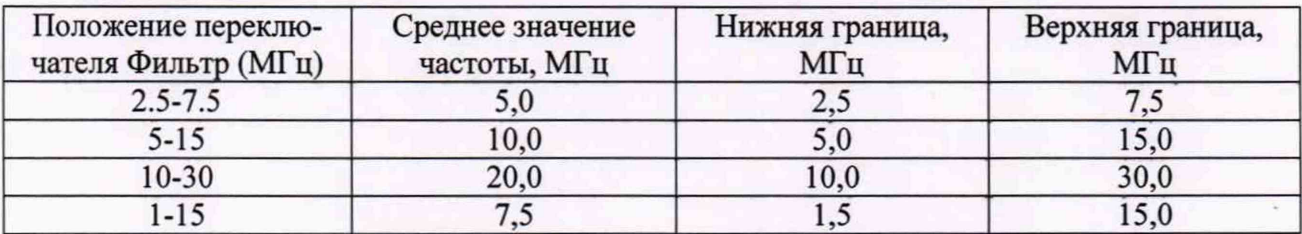

Таблица 4

7.6.11 Дефектоскоп считать прошедшим операцию поверки с положительным результатом, если полосы пропускания фильтров приемника не уже указанных в таблице 2.

### 7.7 Определение диапазона и абсолютной погрешности измерений глубины залегания дефектов в стали

7.7.1 Подключить универсальный пьезоэлектрический преобразователь (далее - ПЭП) типа П112-5-12/2-Б-01 к разъемам XMT и RCV дефектоскопа.  $\Pi$ 

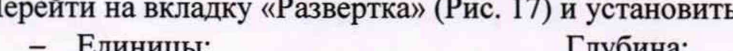

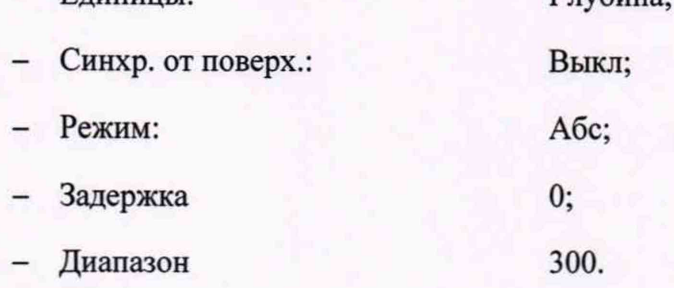

7.7.2 Скорость в материале (mm/us) установить равной скорости ультразвуковых колебаний в комплекте мер КМД4-У путем выбора из перечня скоростей в меню «Единицы» или редактированием существующих значений нажатием на кнопку «Ред.» (Рисунок 18).

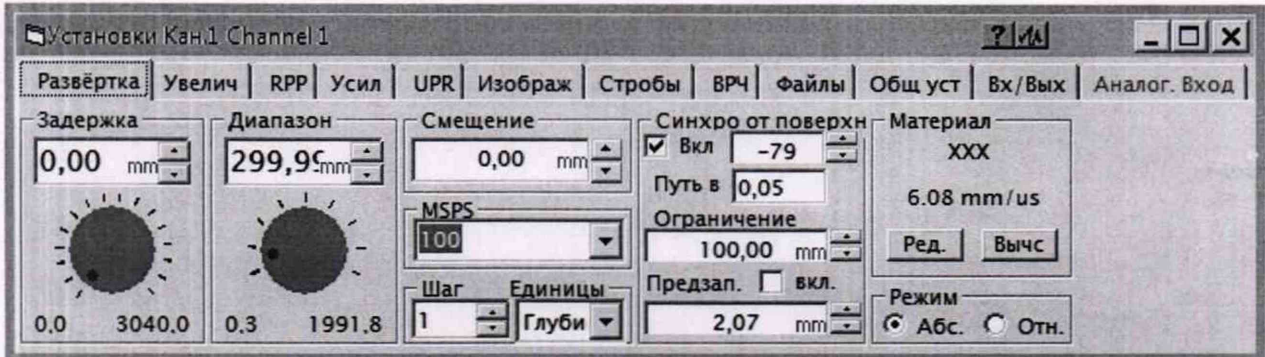

Рисунок 17

| Скорость         |            | mm/us   |  |
|------------------|------------|---------|--|
| Material         | mm/us      | inch/us |  |
| Aluminium 250:   | 6.35       | 25      |  |
| Aluminium[Long]  | 6.3        | .248    |  |
| Aluminium[Shear] | 3.1        | .122    |  |
| <b>Brass</b>     | 4.43       | .1744   |  |
| Imco             | 7.82       | 3079    |  |
| Iron cast(Long)  | 4.6        | .1811   |  |
| Iron cast(Shear) | 26         | 1024    |  |
| Скорость в       | 景<br>1.485 |         |  |
|                  |            |         |  |
| Pea.             | OK         | Отмена  |  |

Рисунок 18

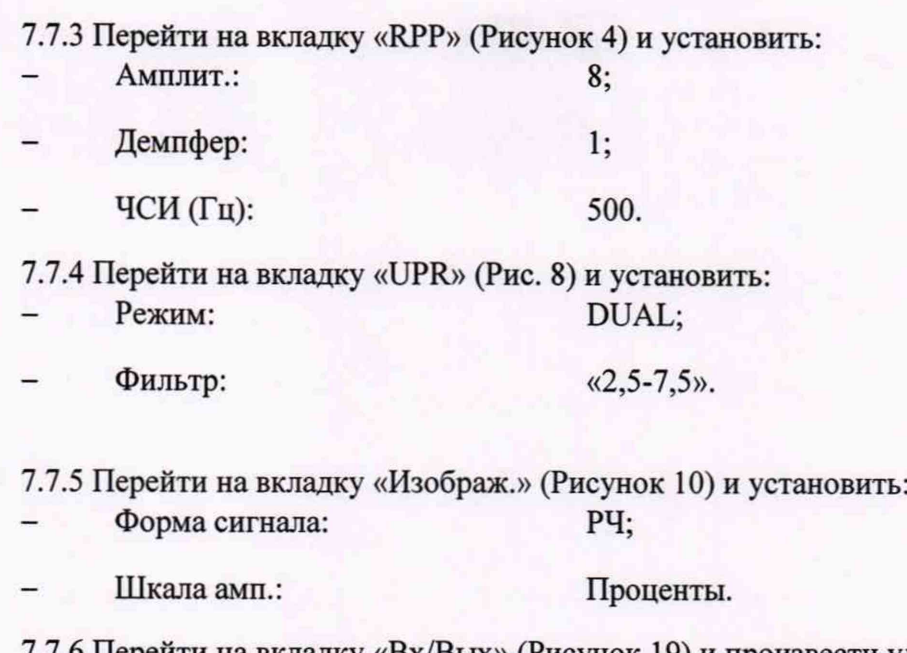

7.7.6 Перейти на вкладку «Вх/Вых» (Рисунок 19) и произвести удаление всех скриптов.

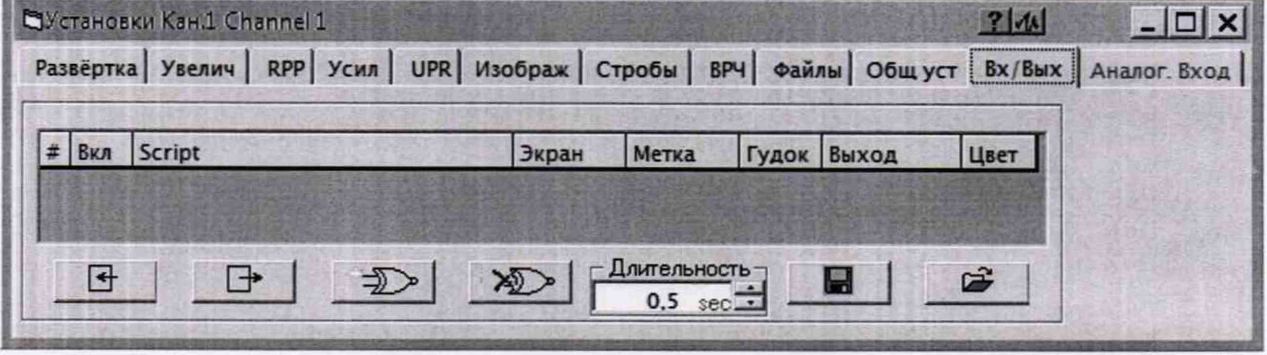

Рисунок 19

7.7.7 Перейти на вкладку «ВРЧ» и установить и снять галочку с позиции Вкл.

7.7.8 Разместить ПЭП на мере с глубиной залегания отражателя 1 мм из комплекта мер КМД4-У, предварительно нанеся контактную жидкость на поверхность меры.

7.7.9 Задать значения «Задержка» и «Диапазон» (вкладка «Увелич») таким образом, чтобы на дисплее отображался эхо-сигнал от отражателя в мере (Рисунок 20).

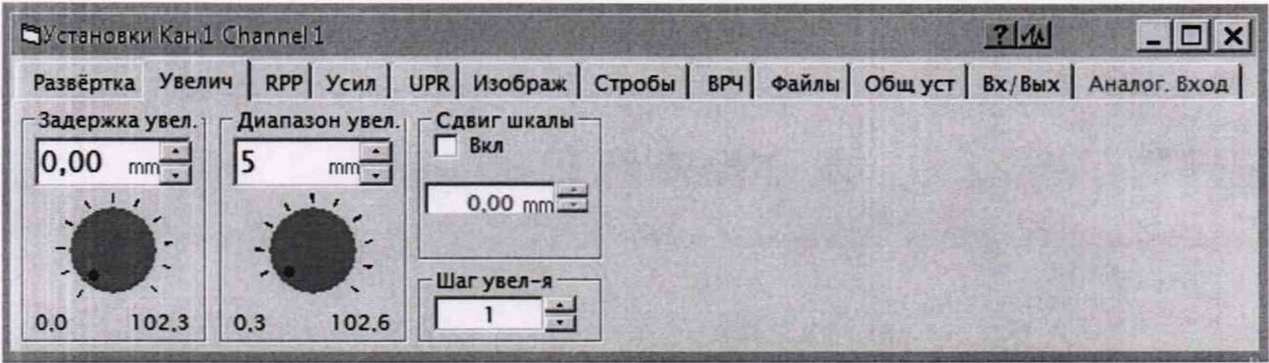

### Рисунок 20

7.7.10 Перейти во вкладку «Стробы» (Рисунок 21) и произвести удаление всех стробов. Создать новый строб с параметрами:

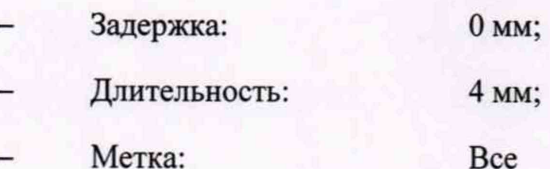

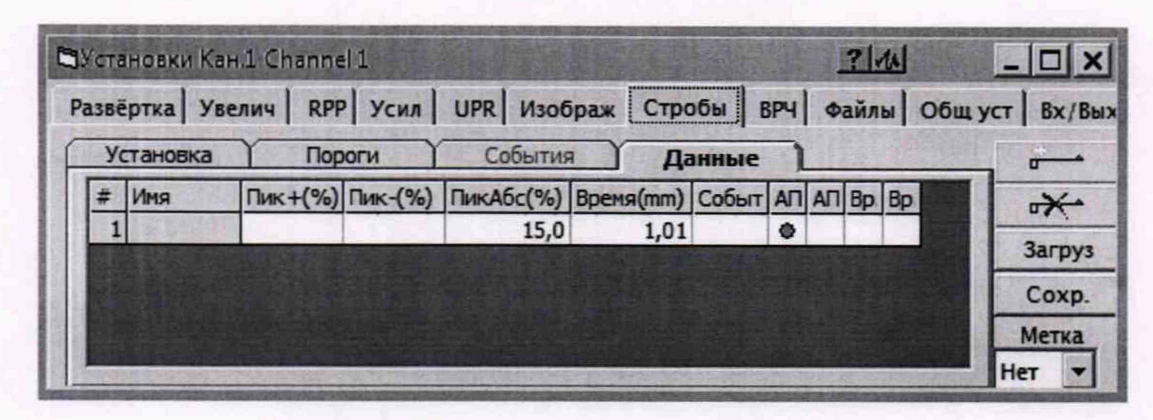

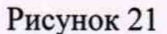

7.7.11 Перейти во вкладку «Развертка» и установить значение параметра «Смещение» так, чтобы измеренное значение глубины залегания, индицируемое на дисплее равнялось действительному значению глубины залегания отражателя в мере (Рисунок 22).

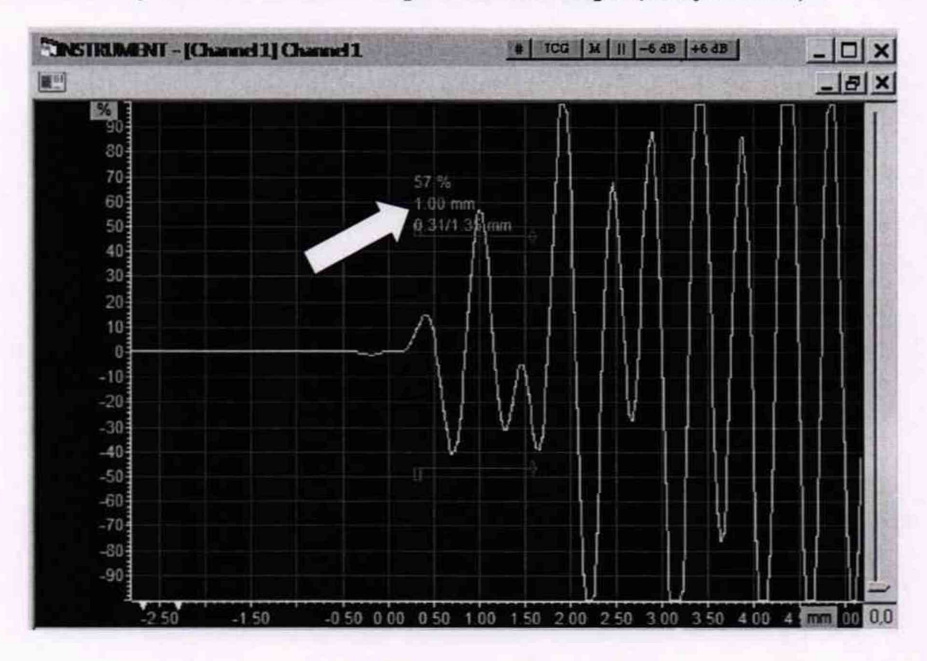

Рисунок 22

7.7.12 Разместить ПЭП на мере с глубиной залегания отражателя 5 мм, предварительно нанеся контактную жидкость на поверхность меры.

7.7.13 Задать значения «Задержка» и «Диапазон» (вкладка «Увелич») таким образом, чтобы на дисплее отображался эхо-сигнал от отражателя в мере.

7.7.14 Перейти во вкладку «Стробы» и изменить значение длительности строба.

7.7.15 Произвести отсчет измеренного значения глубины залегания, индицируемого на дисплее (Рисунок 23).

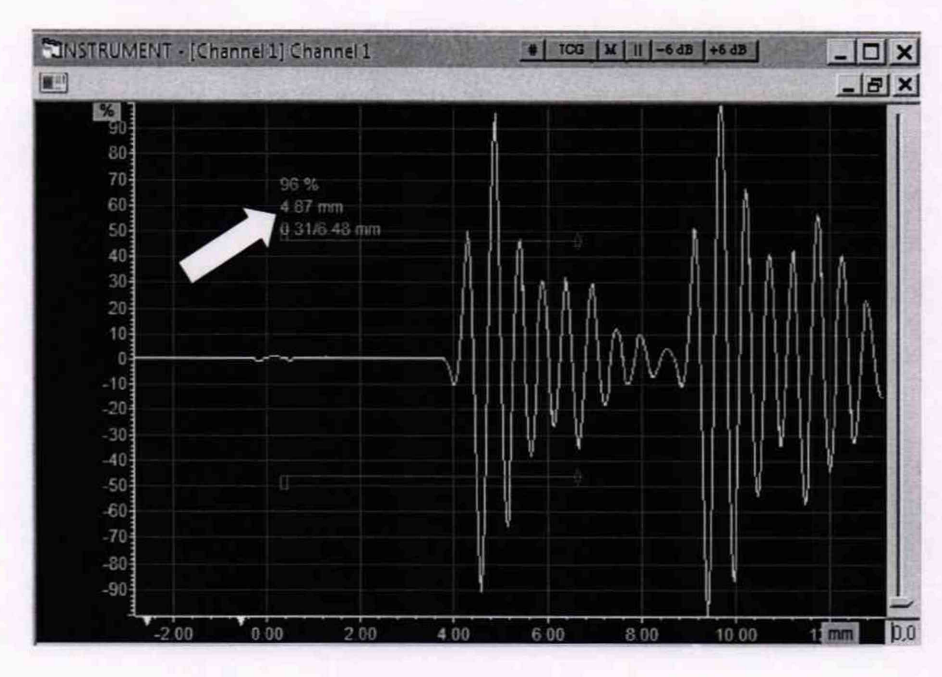

Рисунок 23

7.7.16 Выполнить измерения глубины залегания 5 раз.

7.7.17 Вычислить среднее арифметическое значение измерений глубины залегания дефектов по формуле (6):

$$
H_{u_{2M}} = \frac{\sum_{i=1}^{5} H_i}{5},
$$
\n(6)

где  $H_i$  – измеренное значение в *і* -ой точке, мм; і- номер измерений.

7.7.18 Рассчитать абсолютную погрешность измерений глубины залегания дефектов ∆Н, мм по формуле (7):

$$
\Delta H = H_{H3M} - H_0, \tag{7}
$$

где: Н<sub>0</sub> - действительные значения глубины залегания дефекта в мере, мм; Низм - измеренные значения.

7.7.19 Повторить указанные действия для мер со значениями 100 мм и 300 мм.

7.7.20 Для каждого пьезоэлектрического преобразователя универсального, входящего в комплект дефектоскопа, провести настройку дефектоскопа на этот преобразователь и определить абсолютную погрешность измерений глубины залегания дефектов для меры 5 мм из комплекта мер КМД4-У.

7.7.21 Дефектоскоп считать прошедшим операцию поверки с положительным результатом, если значения диапазона контроля составляют от 1 до 300 мм, а значения абсолютной погрешности измерений глубины залегания дефектов не превышают  $\pm (0.015 \text{ H} + 0.5)$  мм, где H измеренное значение глубины залегания дефекта, мм.

#### 7.8 Определение диапазона и абсолютной погрешности измерений толщины изделия по стали

7.8.1 Подключить пьезоэлектрический преобразователь для контроля точечной сварки из комплекта дефектоскопа к разъемам XMT дефектоскопа.

(8)

7.8.2 Перейти на вкладку «Развертка» (Рис. 17) и установить:

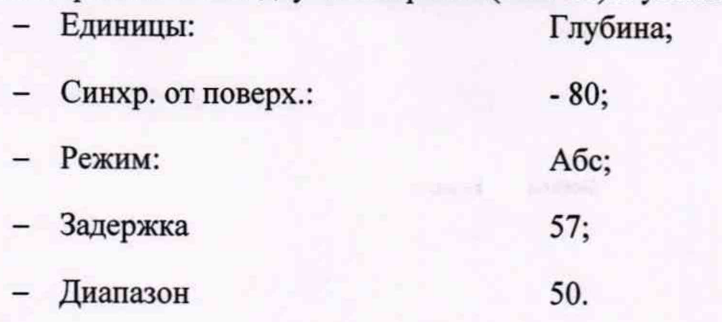

7.8.3 Скорость в материале (mm/us) установить равной скорости ультразвуковых колебаний в комплекте мер МЭТ-300 путем выбора из перечня скоростей в меню «Единицы» или редактированием существующих значений нажатием на кнопку «Ред.» (Рисунок 18).

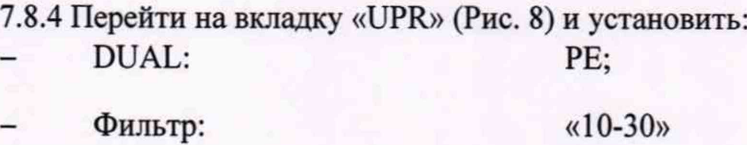

7.8.5 Разместить ПЭП на мере толщиной 0,6 мм из комплекта мер эквивалентной ультразвуковой толщины МЭТ-300, предварительно нанеся контактную жидкость на поверхность меры.

7.8.6 Выполнить измерения толщины меры 5 раз в разных точках.

7.8.7 Вычислить среднее арифметическое значение измерений толщины изделия по формуле (8):

$$
X_{u_{2M}}=\frac{\sum_{i=1}^{3}X_i}{5},
$$

где X/ - измеренное значения *i* -ой точке меры, мм;

і- номер измерения.

7.8.8 Рассчитать абсолютную погрешность измерений толщины изделия ДХ, мм по формуле (9):

$$
\Delta X = X_{H3M} - X_0,\tag{9}
$$

где: Хо - действительное значение толщины меры, мм; Хизм - измеренное значение, мм.

7.8.9 Повторить указанные действия для мер толщиной 10 и 30 мм.

7.8.10 Для каждого пьезоэлектрического преобразователя, входящего в комплект дефектоскопа, провести настройку дефектоскопа на этот преобразователь и определить абсолютную погрешность измерений толщины изделия по стали для меры толщиной 10 мм из комплекта мер эквивалентной ультразвуковой толщины МЭТ-300.

7.8.11 Дефектоскоп считать прошедшим операцию поверки с положительным результатом, если значение диапазона измерений толщины изделия по стали составляет от 0,6 до 30 мм, а значения абсолютной погрешности измерений толщины изделия по стали находятся в пределах ±(0,002 X + 0,1) мм, где X - измеренное значение толщины изделия, мм.

### **8. ОФОРМЛЕНИЕ РЕЗУЛЬТАТОВ ПОВЕРКИ**

8.1. При выполнении операций поверки оформляются протоколы по произвольной форме.

8.2. Положительные результаты поверки удостоверяются знаком поверки и свидетельством о поверке, или записью в паспорте СИ, заверяемой подписью поверителя и знаком поверки в соответствии с Приказом Минпромторга России от 02.07.2015 N 1815. Знак поверки наносится при первичной поверке в паспорт дефектоскопа в виде клейма и на ультразвуковой модуль в виде наклейки, а при периодической поверке на свидетельство о поверке в виде клейма и на ультразвуковой модуль в виде наклейки.

8.3. Отрицательные результаты поверки оформляются путем выдачи «Извещения о непригодности» в соответствии с Приказом Минпромторга России от 02.07.2015 N 1815.

Начальник отдела № 433 ФБУ «Тест-С.-Петербург» ДДДДДА В.П. Лукьянов

Начальник сектора отдела № 433 (Деят). А. Ю. Смирнов

#### Лист 21 Всего листов 21

ПРИЛОЖЕНИЕ А

# **СХЕМЫ СТЕНДОВ ДЛЯ ПОВЕРКИ ДЕФЕКТОСКОПА**

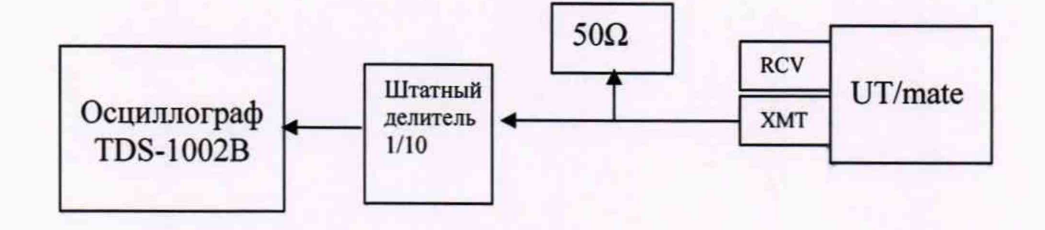

Рисунок 1 - Схема соединений при определении амплитуды и длительности импульсов возбуждения

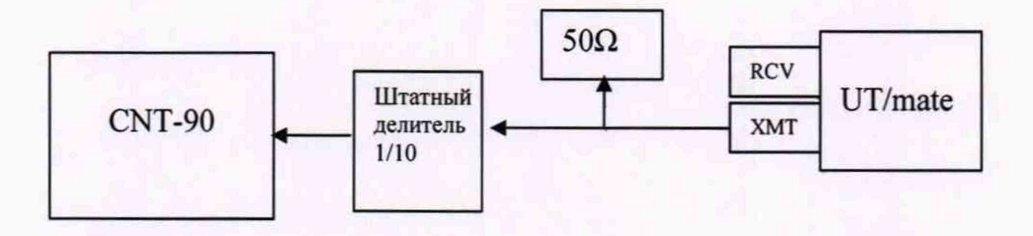

Рисунок 2 - Схема соединений при определении частоты следования импульсов возбуждения

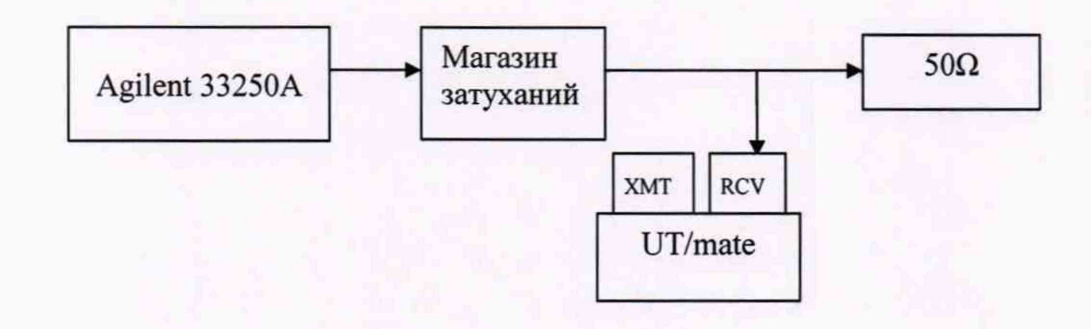

Рисунок 3 - Схема соединений при проверке параметров установки усиления и полосы пропускания фильтров приемника